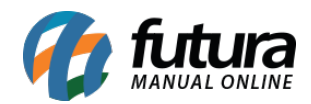

## **1 – Nova opção para indicar campos adicionais na venda**

## **Caminho:** Alt+O

Nesta versão foi criado uma nova opção para preencher os campos adicionais nas vendas realizadas dentro do Gourmet, conforme exemplo abaixo:

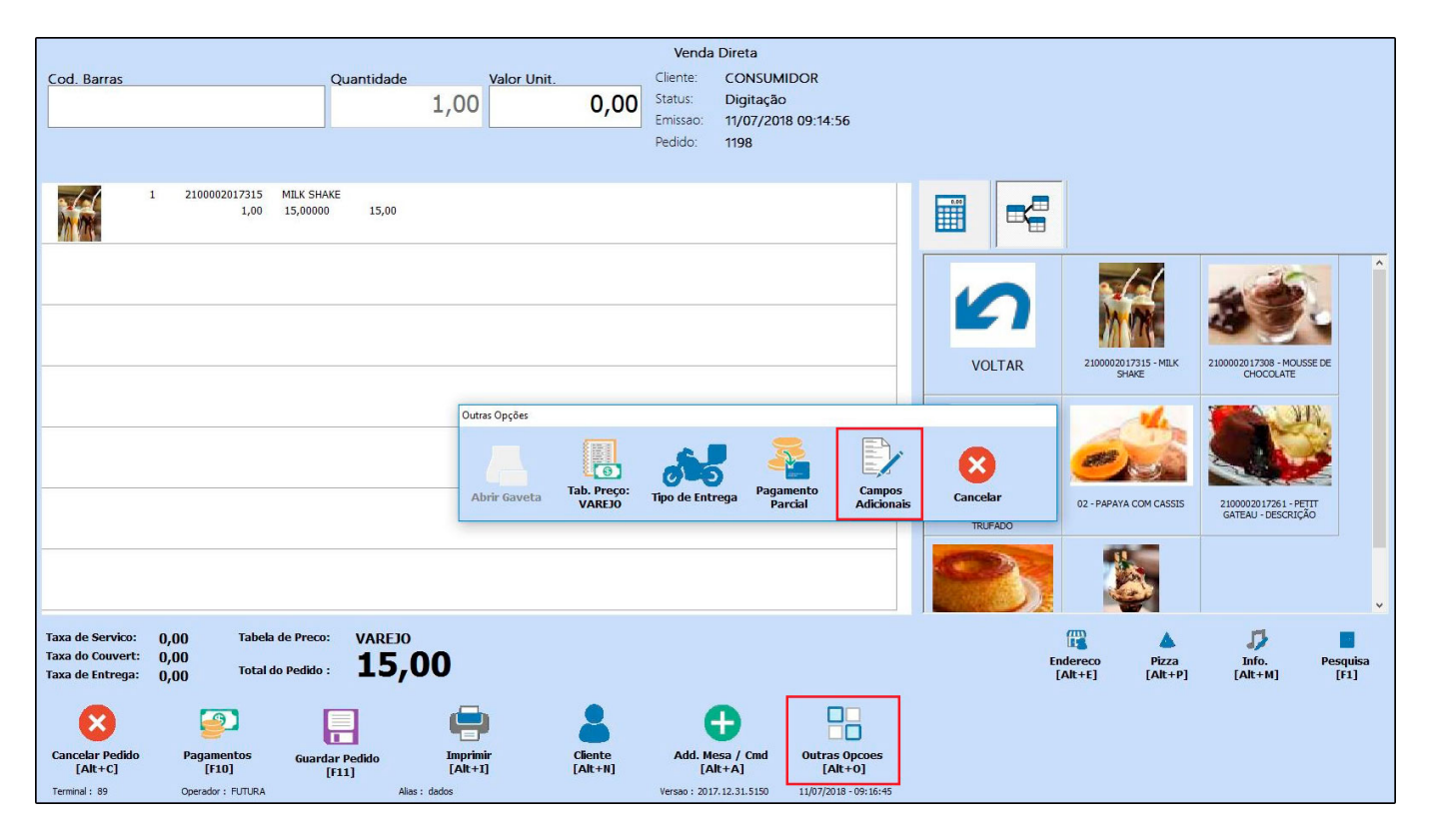

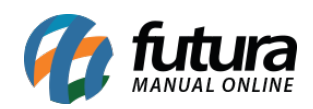

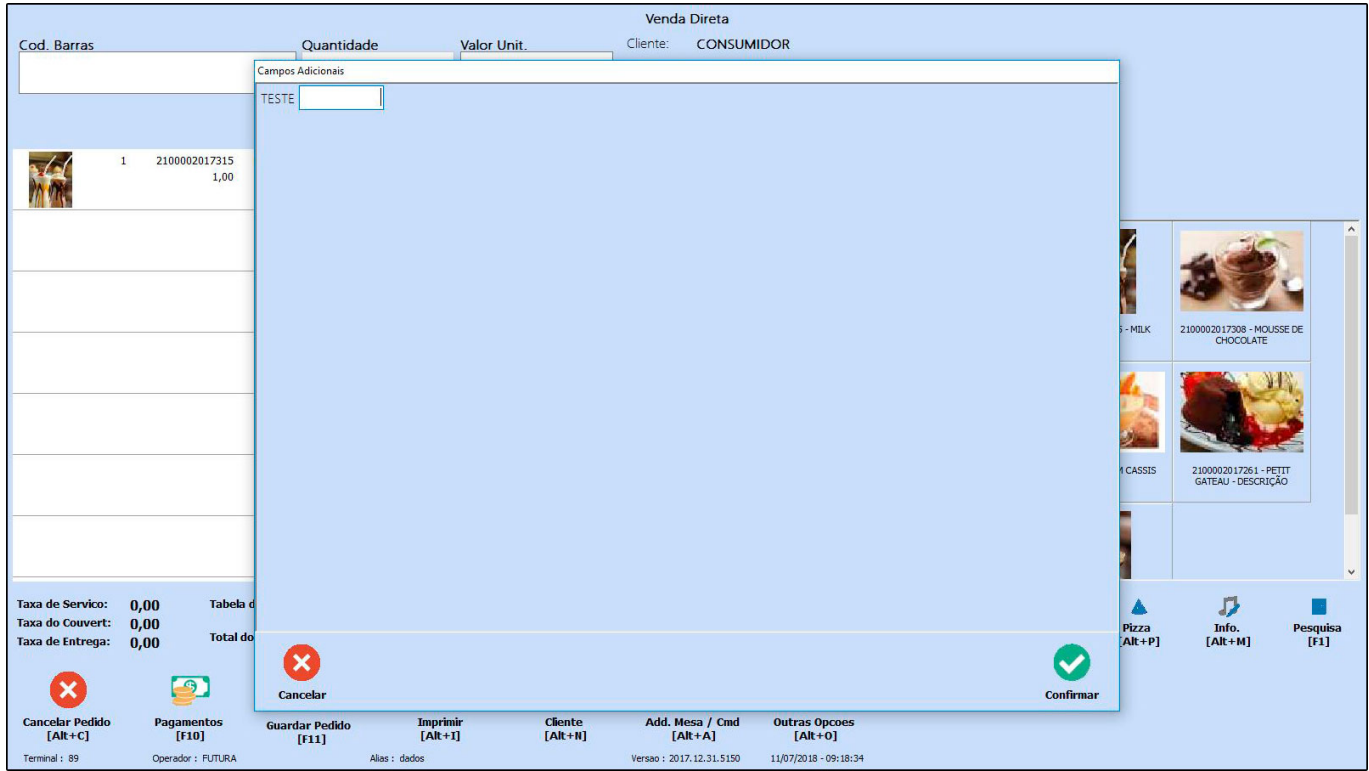

Vale lembrar que o campo adicional precisa ser cadastrado no *Gourmet Server* através do caminho: *Configurações>Campos adicionais*.